# **Geração de Etiqueta (CCTTT022)**

Esta documentação é válida para todas as versões do Consistem ERP.

## **Pré-Requisitos**

O campo "Baixa de Remessa Gera Etiqueta (S/N)" do programa [Configuração de Retorno da Tinturaria \(CCTGG010\)](#) esteja selecionado com a opção "Sim" e o terminal deve estar com a opção "Sim" selecionada no campo "Integração com Balança" no programa [Cadastro de Etiqueta de Terminal Malha](https://centraldeajuda.consistem.com.br/pages/viewpage.action?pageId=134878781)  [Tinta \(CCTGG019\)](https://centraldeajuda.consistem.com.br/pages/viewpage.action?pageId=134878781).

### **Acesso**

Módulo: Industrial - Serviços Terceirizados

Grupo: Terceirização

## **Visão Geral**

O objetivo deste programa é efetuar a geração das etiquetas dos produtos retornados das remessas de industrialização com base nos cartões remetidos.

#### Importante

O programa do cadastro do terminal é determinado pelas opções selecionadas no campo "Trabalha com Engenharia Estruturada" no programa [Configura](https://centraldeajuda.consistem.com.br/pages/viewpage.action?pageId=246978052) [ções Gerais \(CCTGG015\)](https://centraldeajuda.consistem.com.br/pages/viewpage.action?pageId=246978052).

A opção "Sim" determina que o cadastro do terminal é efetuado no programa [Cadastro de Etiqueta de Terminal Malha Tinta \(CCTGG019\)](https://centraldeajuda.consistem.com.br/pages/viewpage.action?pageId=134878781) e a opção "Não" determina que o cadastro é efetuado no programa [Configuração do Módulo de Etiqueta Terminal \(CCTGG024\).](https://centraldeajuda.consistem.com.br/pages/viewpage.action?pageId=134878785)

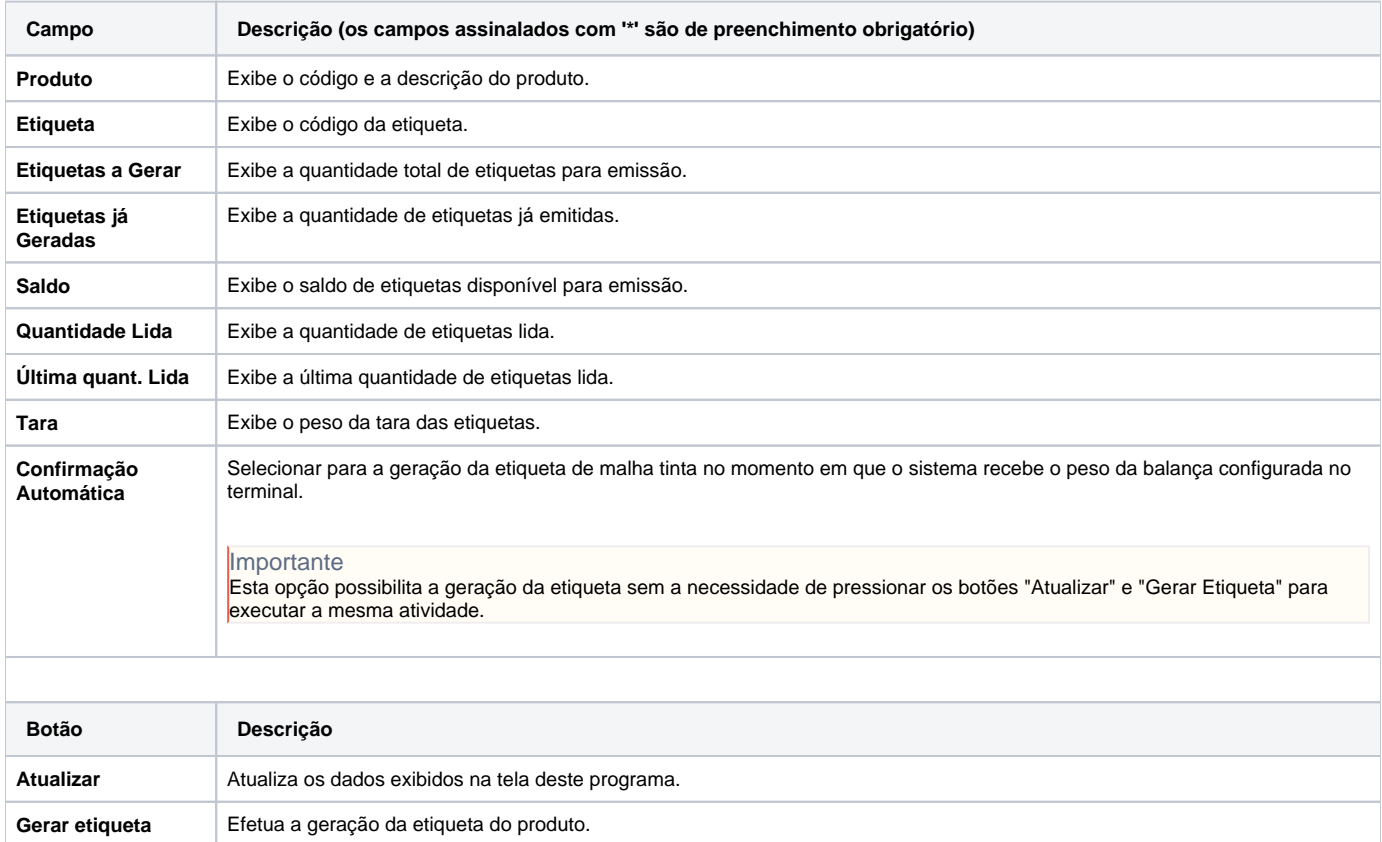

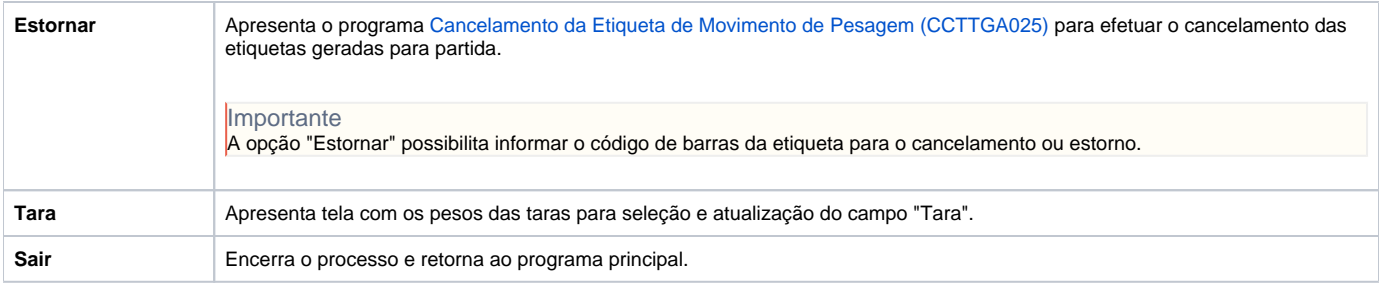

#### Atenção

As descrições das principais funcionalidades do sistema estão disponíveis na documentação do [Consistem ERP Componentes.](http://centraldeajuda.consistem.com.br/pages/viewpage.action?pageId=56295436) A utilização incorreta deste programa pode ocasionar problemas no funcionamento do sistema e nas integrações entre módulos.

Exportar PDF

Esse conteúdo foi útil?

Sim Não